## Esercitazione 4

## Istruzioni trattate: l'operatore \$, xgrid, legend, plot2d.

In questa esercitazione si considera il problema di approssimare lo zero, α, della funzione f definita per  $x > 0$  da:

$$
f(x) = x + \log x
$$

Nella prima parte si confrontano le approssimazioni ottenute realizzando i metodi ad un punto definiti dalle funzioni:

$$
h_2(x) = e^{-x}
$$
 e  $h_3(x) = \frac{x + e^{-x}}{2}$ 

Nella seconda parte si confrontano queste approssimazioni con quella ottenuta realizzando il metodo di bisezione applicato alla funzione f e quella ottenuta realizzando il metodo ad un punto definito dalla funzione:  $\overline{2}$ 

$$
h_4(x) = x - (f(x))^{2}
$$

## Prima parte

• L'operatore \$.

Sia v un vettore di *n* elementi. Le componenti di v si indicano con  $v(1), \ldots, v(n)$ . L'ultima componente si può indicare anche con  $v(\text{$\ast$})$ . Se  $g$  è una function, l'assegnamento:

$$
v(\text{$}+1) = g(v(\text{$}0))
$$

ha l'effetto di creare una nuova componente di v (la  $n + 1 -$ esima) ed assegnarle il valore  $g(v(n))$ .

La definizione che segue è una realizzazione del metodo ad un punto definito dalla funzione h.

```
function x = MetodolnPunto(h,x0,N)
```

```
//
 // Metodo ad un punto definito dalla funzione h, continua.
 // La costruzione della successione si arresta dopo N iterazioni.
 //
 // x: colonna di numeri reali. Le componenti di questo vettore sono i primi
 // N + 1 elementi della successione generata dal metodo definito
 // da h a partire da x0.
  //
 x = x0;
 k = 0;while k < N,
        x(\text{$}+1) = h(x(\text{$}0));
        k = k + 1;end;
endfunction
```
Si osservi che la condizione che si è scelto di utilizzare per realizzare il criterio di arresto (arresta la costruzione della successione dopo aver eseguito N iterazioni) è certamente *calcolabile* ed *efficace* ma, quando verificata, non fornisce alcuna informazione sull'accuratezza dell'approssimazione trovata.

Come primo metodo per approssimare  $\alpha$ , si considera quello definito dalla funzione  $h_2$ . Lo studio analitico del metodo consente di scoprire che  $h_2$  ha un solo punto unito (lo zero  $\alpha$ ) separato dall'intervallo  $[\frac{1}{2}, 1]$ , che il metodo è utilizzabile ed ha ordine di convergenza uno ad  $\alpha$  e che la successione generata a partire da  $x_0 = \frac{1}{2}$  converge ad  $\alpha$ . Sussistono anche le seguenti proprietà qualitative: ciascun elemento della successione dista da  $\alpha$  meno del precedente e si trova "dalla parte opposta" di  $\alpha$  rispetto al precedente. Vediamo che informazioni si possono ottenere, invece, per via grafica.

Si consideri la seguente realizzazione della funzione  $h_2$ :

```
function y = h2(x)//
  // x,y: matrici ad elementi reali di uguale dimensione;
  //
  y = exp(-x);endfunction
```
Riportiamo su uno stesso piano cartesiano i grafici, sull'intervallo [0, 1], delle funzioni  $y = x$  e  $y = h_2(x)$ :<sup>1</sup>

 $\text{--->x = linespace(0, 1, 301)$  ;

```
-->plot2d(x,[x,h2(x)]);
```
 $-\rightarrow xgrid(3)$ ; xlabel('x'); legend('y = x','y = h2(x)','in\_lower\_right');

Si ottiene il disegno riportato in Figura 1. Il valore 3 dell'argomento del comando xgrid cambia il colore con cui viene disegnata la griglia da nero (colore predefinito) a verde. L'opzione 'in lower right' presente nel comando legend fa posizionare la legenda nell'angolo in basso a destra della figura.

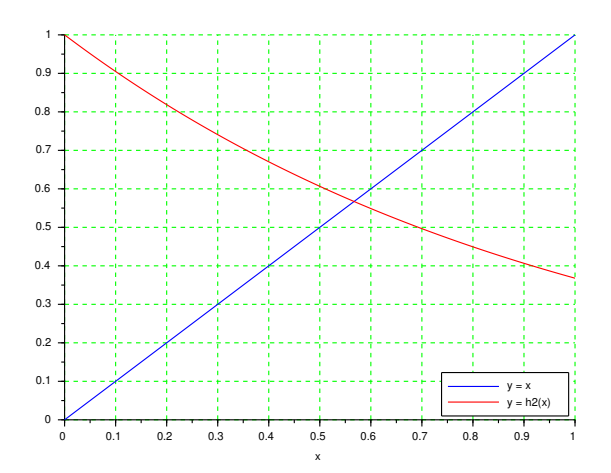

Figura 1: Grafico per lo studio del metodo definito da  $h_2$ .

Dal disegno si deduce che, nell'intervallo [0,1]: (a) i grafici di  $h_2(x)$  ed x si intersecano in un solo punto, di ascissa maggiore di 0.5; (b) in tutti i punti del grafico di  $h_2$  con ascissa maggiore o uguale a 0.5, la retta tangente ha pendenza negativa e maggiore di meno uno e (c) il punto unito è più vicino a 0.5 che a 1. Ne segue che: (a) la funzione  $h_2$  ha un solo punto unito in [0, 1], separato dall'intervallo  $[\frac{1}{2}, 1]$ ; (b) l'intervallo  $[\frac{1}{2}, 1]$  verifica le ipotesi del Teorema di convergenza dunque il metodo definito da  $h_2$  è utilizzabile per l'approssimazione e (c) la successione generata dal metodo a partire da  $x_0 = \frac{1}{2}$  risulta convergente al punto unito.

Si osservi che dal disegno si possono dedurre informazioni relative al solo intervallo [0, 1]. In particolare, il disegno non fornisce informazioni sull'esistenza di altri punti uniti al di fuori di tale intervallo. La scelta dell'intervallo da considerare per lo studio è responsabilità dell'utilizzatore.

Con le informazioni ottenute, analiticamente o graficamente, possiamo utilizzare la procedura MetotoUnPunto per ottenere un'approssimazione del punto unito  $\alpha$ :

 $-->x0 = 1/2; N = 20;$ 

 $-\rightarrow$ z2 = MetodoUnPunto(h2,x0,N);

 $--\text{plot2d}(z2(\text{$\frac{\$}{$}}),h2(z2(\text{$\frac{\$}{$}}))$ , style = -5);

<sup>&</sup>lt;sup>1</sup>Più correttamente: *un'approssimazione* di tali grafici.

 $\texttt{--}\texttt{+}\texttt{+}$  = x','y = h2(x)','(z2 , h2(z2))','in\_lower\_right');

Si ottiene nella finestra grafica il disegno riportato in Figura 2. Il valore negativo per l'opzione style del comando plot2d fa disegnare un simbolo con centro nelle coordinate del punto richiesto (in questo caso il simbolo  $\circ$  con centro in  $(z2(\text{$\circ$})$ , h2( $z2(\text{$\circ$})$ )). Si osserva che l'ultimo elemento della

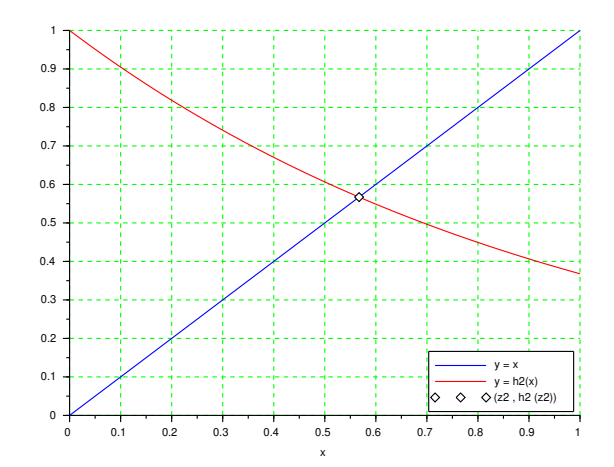

Figura 2: L'approssimazione ottenuta con il metodo definito da  $h_2$ .

successione generata approssima il punto unito con sufficiente "accuratezza grafica."

Si considera adesso il metodo definito dalla funzione  $h_3$ . Lo studio *analitico* del metodo consente di scoprire che  $h_3$  ha un solo punto unito (lo zero  $\alpha$ ) separato dall'intervallo  $\left[\frac{1}{2},1\right]$ , che il metodo è utilizzabile ed ha ordine di convergenza uno ad  $\alpha$  e che la successione generata a partire da  $x_0 = \frac{1}{2}$ converge ad  $\alpha$ . Sussiste anche la seguente proprietà qualitativa: la successione è monotona crescente. Anche in questo caso vediamo che informazioni si possono ottenere per via grafica.

Si consideri la seguente realizzazione della funzione  $h_3$ :

```
function y = h3(x)//
  // x,y: matrici ad elementi reali di uguale dimensione;
  //
  y = (x + exp(-x)) / 2;endfunction
```
Procedendo come per il metodo precedente si ottiene inizialmente il disegno riportato nella Figura 3.

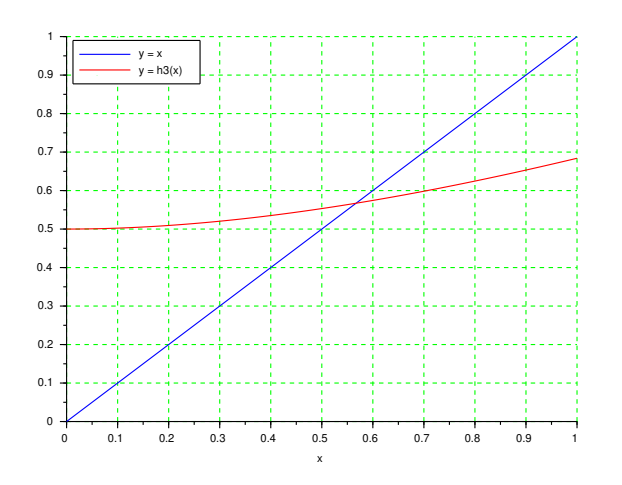

Figura 3: Grafico per lo studio del metodo definito da  $h_3$ .

Dal disegno si deduce che, nell'intervallo [0,1]: (a) i grafici di  $h_3(x)$  ed x si intersecano in un solo punto, di ascissa maggiore di 0.5; (b) in tutti i punti del grafico di  $h_3$  la retta tangente ha pendenza positiva e minore di uno e (c) il punto unito è più vicino a 0.5 che a 1. Ne segue che: (a) la funzione  $h_3$  ha un solo punto unito in [0, 1], separato dall'intervallo  $[\frac{1}{2}, 1]$ ; (b) l'intervallo  $[\frac{1}{2}, 1]$ verifica le ipotesi del Teorema di convergenza dunque il metodo definito da  $h_3$  è utilizzabile per l'approssimazione e (c) la successione generata dal metodo a partire da  $x_0 = \frac{1}{2}$  risulta convergente al punto unito.

Come già osservato, dal disegno si possono dedurre informazioni relative al *solo* intervallo [0, 1].

Con le informazioni ottenute, analiticamente o graficamente, possiamo utilizzare la procedura MetodoUnPunto per ottenere una nuova approssimazione del punto unito  $\alpha$  e poi il disegno riportato in Figura 4. Anche in questo caso si osserva che l'ultimo elemento della successione generata

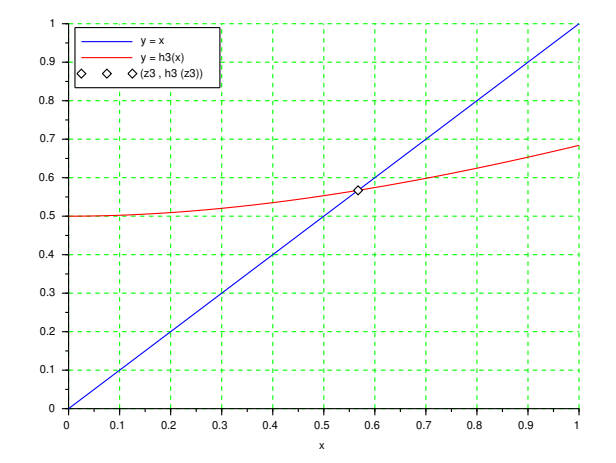

Figura 4: L'approssimazione ottenuta con il metodo definito da  $h_3$ .

approssima il punto unito con sufficiente "accuratezza grafica."

Per confrontare graficamente l'andamento delle porzioni di successione determinate dai due metodi, se ne tracciano sullo stesso piano cartesiano i grafici.<sup>2</sup> Si ottiene il disegno riportato in Figura 5.

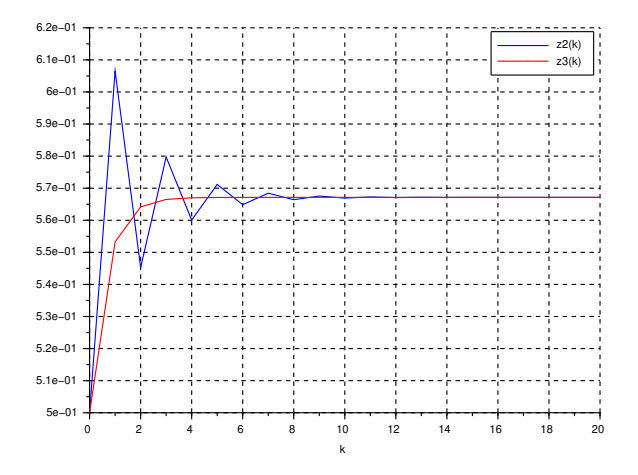

Figura 5: I grafici delle porzioni delle successioni ottenute.

<sup>&</sup>lt;sup>2</sup>Il grafico della porzione di successione è costituito dai soli vertici delle spezzate. I lati sono mantenuti per chiarezza grafica.

Il disegno conferma quanto gi`a noto dallo studio analitico riguardo al comportamento qualitativo delle successioni.

Un grafico più significativo si ottiene confrontando gli elementi delle successioni con  $\alpha$ . Per poter effettuare il confronto è però necessario utilizzare un'approssimazione di  $\alpha$ . Come già osservato, una scelta ragionevole è di approssimare  $\alpha$  con  $z3(\text{\$})$ . Si consideri allora il disegno riportato a sinistra nella Figura 6 generato dai comandi seguenti:<sup>3</sup>

-->clf(); plot2d([0:N]',[abs(z2 - a),abs(z3 - a)], style = [2,5]); -->xgrid(); xlabel('k'); legend('| z2(k) - a |','| z3(k) - a |');

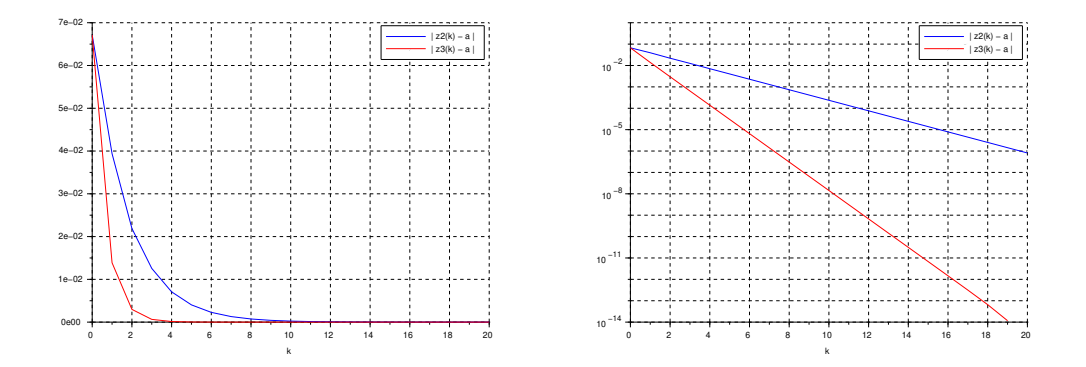

Figura 6: A sinistra: distanza da  $\alpha$  delle successioni. A destra: distanza in scala *semilogaritmica*.

Il disegno evidenzia, almeno per k da 1 a 9, che a parità di indice k la distanza da  $\alpha$  dell'elemento della successione generata dal metodo definito da  $h<sub>3</sub>$  è minore di quella della successione generata dal metodo definito da  $h_2$ . Il disegno a destra nella stessa figura riporta gli stessi grafici ma in scala semilogaritmica<sup>4</sup> e mostra che anche per k da 10 a 19 la distanza da  $\alpha$  dell'elemento della successione generata dal metodo definito da  $h_3$  è minore di quella della successione generata dal metodo definito da  $h_2$ . I disegni *suggeriscono* che, come in effetti accade, la successione generata dal metodo definito da  $h_3$  converga ad  $\alpha$  più rapidamente di quella generata dal metodo definito da  $h_2$ .

Nel disegno a destra si osserva che le curve blu e rossa sembrano porzioni di retta. Questo si spiega osservando che (a) se  $x_k$  è una successione convergente ad  $\alpha$  e generata dal metodo definito da una funzione h che verifica le ipotesi del Teorema di convergenza allora asintoticamente:

$$
|x_k - \alpha| \approx |h'(\alpha)|^k |x_0 - \alpha|
$$

e quindi:

 $-2(6)$ ;

$$
\log_{10}|x_k - \alpha| \approx k \log_{10}|h'(\alpha)| + \log_{10}|x_0 - \alpha|
$$

e (b) il grafico in scala semilogaritmica di  $|h'(\alpha)|^k |x_0-\alpha|$  è una retta, di pendenza tanto più negativa quanto più *piccolo* è  $|h'(\alpha)|$ .

## Seconda parte

Modificando opportunamente la procedura Bisezione descritta nell'Esercitazione 3, in particolare arrestando la costruzione della successione dopo N iterazioni indipendentemente dalla misura dell'intervallo, ed utilizzando la realizzazione ingenua f della funzione f, i comandi:

<sup>&</sup>lt;sup>3</sup>Nel secondo comando compare l'operatore : (colon). Se n ed m sono due numeri interi con  $n < m$  allora  $[n:m]$ è la riga di componenti  $n, n + 1, \ldots, m - 1, m$ .

<sup>&</sup>lt;sup>4</sup>Il comando utilizzato per generare il grafico è: plot2d('nl',[0:N]',[abs(z2 - a),abs(z3 - a)], style =  $[2,5]$ ;

```
\texttt{---} \texttt{>>zB} = Bisezione(f, 1/2, 1, N);
-->clf();
-->plot2d('nl',[0:N]',[abs(z2 - a),abs(z3 - a),abs(zB - a)],style = [2,5,1]);
-->xgrid(); xlabel('k'); legend('| z2(k) - a |','| z3(k) - a |','| zB(k) - a |');
```
creano la variabile zB, le assegnano come valore la colonna dei primi 21 elementi della successione generata dalla procedura Bisezione applicata ad f a partire dall'intervallo  $[\frac{1}{2},1]$  e generano il grafico riportato in Figura 7:

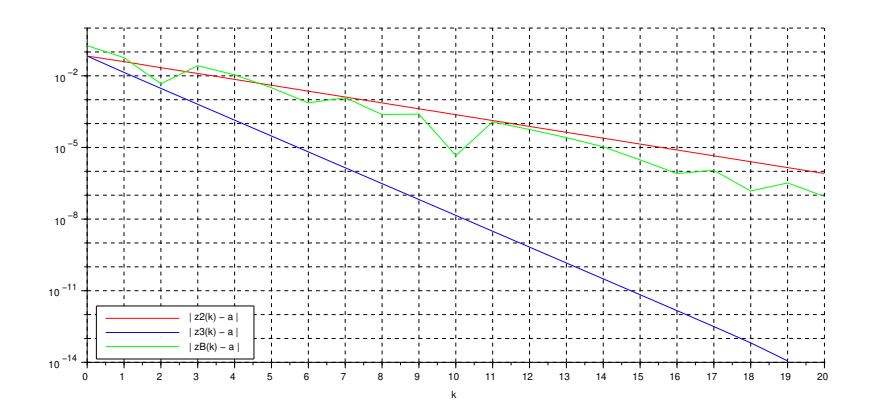

Figura 7: Confronto tra le successioni generate dai metodi definiti da  $h_2, h_3$  e dal metodo di bisezione.

Per la successione generata dal metodo di bisezione, il grafico suggerisce che la distanza del k–esimo elemento da  $\alpha$  non decresce in modo monotono al crescere di k e che la convergenza ad  $\alpha$  è più lenta rispetto a quella della successione generata dal metodo definito da  $h_3$  ma ha rapidità simile a quella della successione generata dal metodo definito da  $h_2$ . Infatti, il metodo di bisezione si comporta "come" un metodo ad un punto definito da una funzione  $h$  con  $|h'(\alpha)| = \frac{1}{2}$  e  $|h'_2(\alpha)| = e^{-\alpha} \approx 0.57.$ 

Si consideri adesso la funzione  $h_4$  e ed il metodo ad un punto da essa definito. L'equazione  $x = h_4(x)$  è equivalente all'equazione  $f(x) = 0$  ed i punti uniti di  $h_4$  sono gli zeri di f. Dunque è ragionevole considerare il metodo per approssimare  $\alpha$ . Per la ricerca di valori di  $x_0$  che garantiscano la convergenza della successione generata, però, il Teorema di convergenza non è utilizzabile. Infatti si ha  $h'_4(\alpha) = 1 - 2 f(\alpha) f'(\alpha) = 1$ . Ricorriamo allora allo studio grafico del metodo. Con l'aiuto del grafico riportato in Figura 8 si intuisce che la successione generata a partire da  $x_0 = 0.6$  risulta monotona decrescente e inferiormente limitata, dunque convergente.

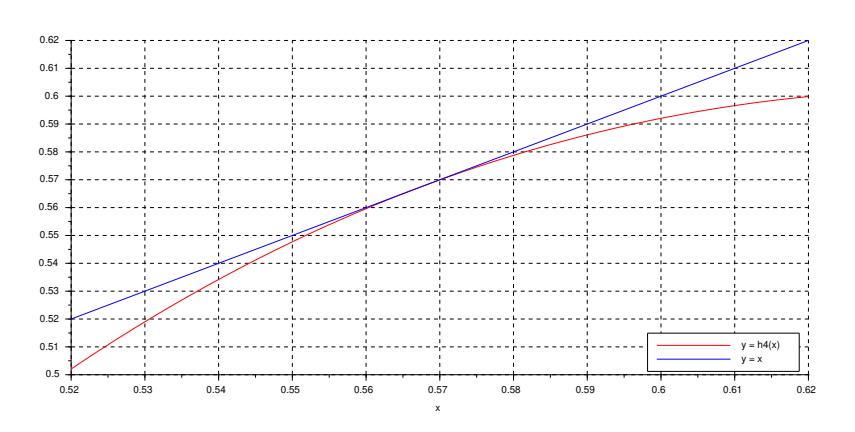

Figura 8: Grafico per lo studio del metodo definito ha  $h_4$ .

Definita:

```
function y = h4(x)//
  // x,y: matrici ad elementi reali di uguale dimensione;
  //
  y = x - (x + log(x)).<sup>2</sup>;
endfunction
i comandi:
-->x0 = 0.6; N = 20;-\rightarrowz4 = MetodoUnPunto(h4,x0,N);
\left(-\text{clf}(\right);-- >plot2d('nl',[0:N]',[abs(z2 - a),abs(z3 - a),abs(z4 - a)],style = [2,5,1]);
->xgrid(); xlabel('k'); legend('| z2(k) - a |','| z3(k) - a |','| z4(k) - a |');
generano il grafico riportato in Figura 9:
```
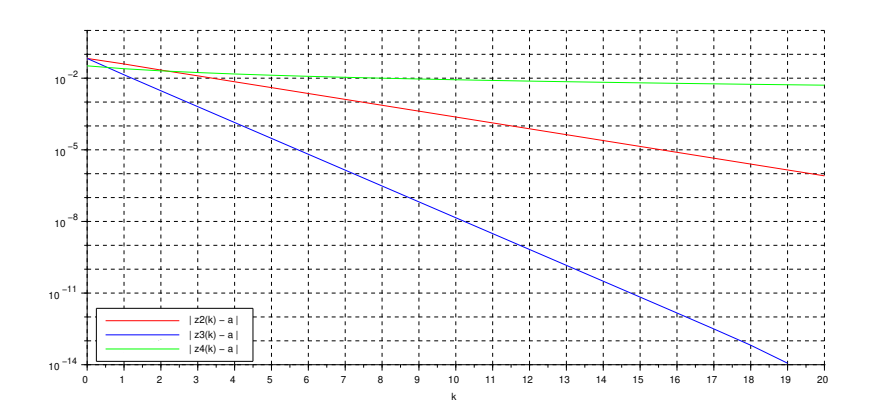

Figura 9: Confronto tra le successioni generate dai metodi definiti da  $h_2, h_3$  e  $h_4$ .

Per la successione generata dal metodo definito da  $h_4$ , il grafico *suggerisce* che la distanza del k–esimo elemento da  $\alpha$  decresce in modo monotono al crescere di k e che la convergenza ad  $\alpha$  è molto più lenta sia rispetto a quella della successione generata dal metodo definito da  $h_3$  che rispetto a quella della successione generata dal metodo definito da  $h_2$ . In effetti si dimostra analiticamente che se  $x_k$  è una successione convergente ad  $\alpha$  e generata da un metodo definito da h con  $|h'(\alpha)| = 1$ allora la successione  $|x_k - \alpha|$  tende a zero *più lentamente* della successione  $\theta^k$  per ogni  $\theta \in (0,1)$ .

1. Si consideri la definizione seguente:

```
function y = h4v(x)if x > 0 then
     y = x - (x + log(x)).<sup>2</sup>;
  else
     disp(x); error('*** argomento non positivo in h4v! ***')
  end
endfunction
e si eseguano i comandi:
```
 $-\frac{3}{\text{sign}(h4(-1))}$ 

 $-\rightarrow$ disp(h4v(-1))

In Scilab la funzione predefinita log corrisponde alla funzione logaritmo complesso, definita per ogni numero complesso  $z \neq 0$  da:

$$
\log(z) = \log(|z|) + i \arg(z)
$$

dove arg $(z)$  è l'argomento principale di z (l'unico argomento di z in  $(-\pi, \pi]$ ).<sup>5</sup> La verifica sull'argomento nella function h4v ha lo scopo di evitare fraintendimenti: se l'argomento non `e positivo, la funzione deve segnalarlo all'utilizzatore.

Si discuta infine l'esecuzione dei comandi:

```
\leftarrow - \times x0 = 0.5; N = 4;
\text{--}\text{-}\text{-}\text{s4} = MetodoUnPunto(h4v,x0,N);
-->s4 = MetodolInPunto(h4,x0,N);--&>s4($)
```
con l'aiuto del grafico riportato in Figura 10.

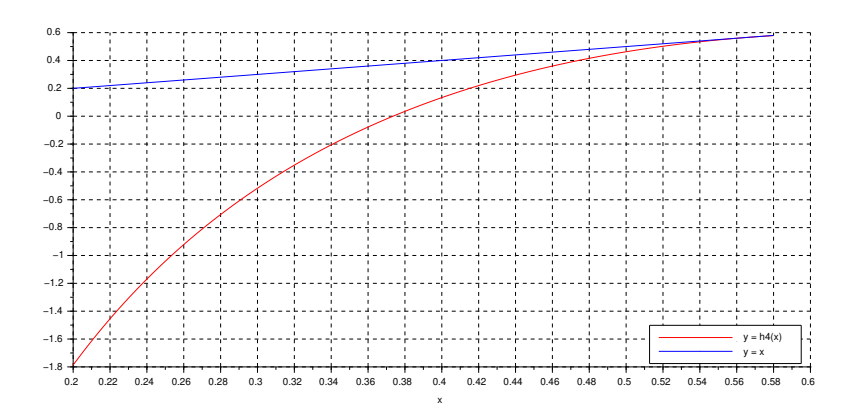

Figura 10: Grafico per l'Esercizio 1.

<sup>&</sup>lt;sup>5</sup>Per approfondire, vedere, ad esempio: https://en.wikipedia.org/wiki/Logarithm#Complex\_logarithm.